# 0018

## Проброс ключей Guardant в виртуальную среду

При необходимости пробросить ключ в ОС семейства Windows, развернутую на удаленной рабочей станции, необходимо использовать стороннее ПО (например, USB over Network), работающее через ЛВС, или же аппаратное решение AnywhereUSB.

В случае использования виртуальных сред, можно использовать те же средства проброса, или инструменты, предоставляемые разработчиками виртуальных сред.

Обратите внимание! Средствами RDP ключи Guardant пробросить невозможно.

#### 1. VMware Workstation

Требуется установка компонента VMware Tools

Для проброса в гостевую виртуальную ОС, развернутую в VMware Workstation, из списка виртуальных машин выберите нужную и вызовите контекстное меню правой кнопкой мыши.

□ 83 c. • Power<br>• Removable Devices<br>• Pause CD/DVD (SATA)<br>Ctrl+Shift+P v Network Adapter Printer  $\frac{m}{v}$  Send Ctrl+Alt+Del Ctrl+G V Sound Card Grab Input Chife Alt - PriScn<br>
Ctrl - Alt - PriScn<br>
Shared Aktiv Co. nuToken 1<br>
Shared Aktiv Co. nuToken 2<br>
Shared Aktiv Co. nuToken 0<br>
Shared Aktiv Co. nuToken 0<br>
Aktiv Co. nuToken 0 C-Media USB PnP Sound Device Capture Screen Change Icon...<br>
> Change Icon...<br>
> < Show in Status Bar Manage Reinstall VMware Tools... Shared Aktiv Co. ruToken 0  $Ctrl + D$ SO DO DO  $R^R$   $\sim$   $R = 40$  PYC  $\frac{14:21}{29.05.2015}$  $\overline{C}$ 

Выберите опцию Removable Devices, далее укажите устройство для проброса, выполните проброс опцией Connect

После выполнения указанных действий ключ Guardant должен определиться в гостевой ОС.

#### 2. VMware ESXi 6.5

Требуется установка компонента VMware Tools

2.1 Если ключ подключен на удаленной рабочей станции

Добавляем USB контроллер

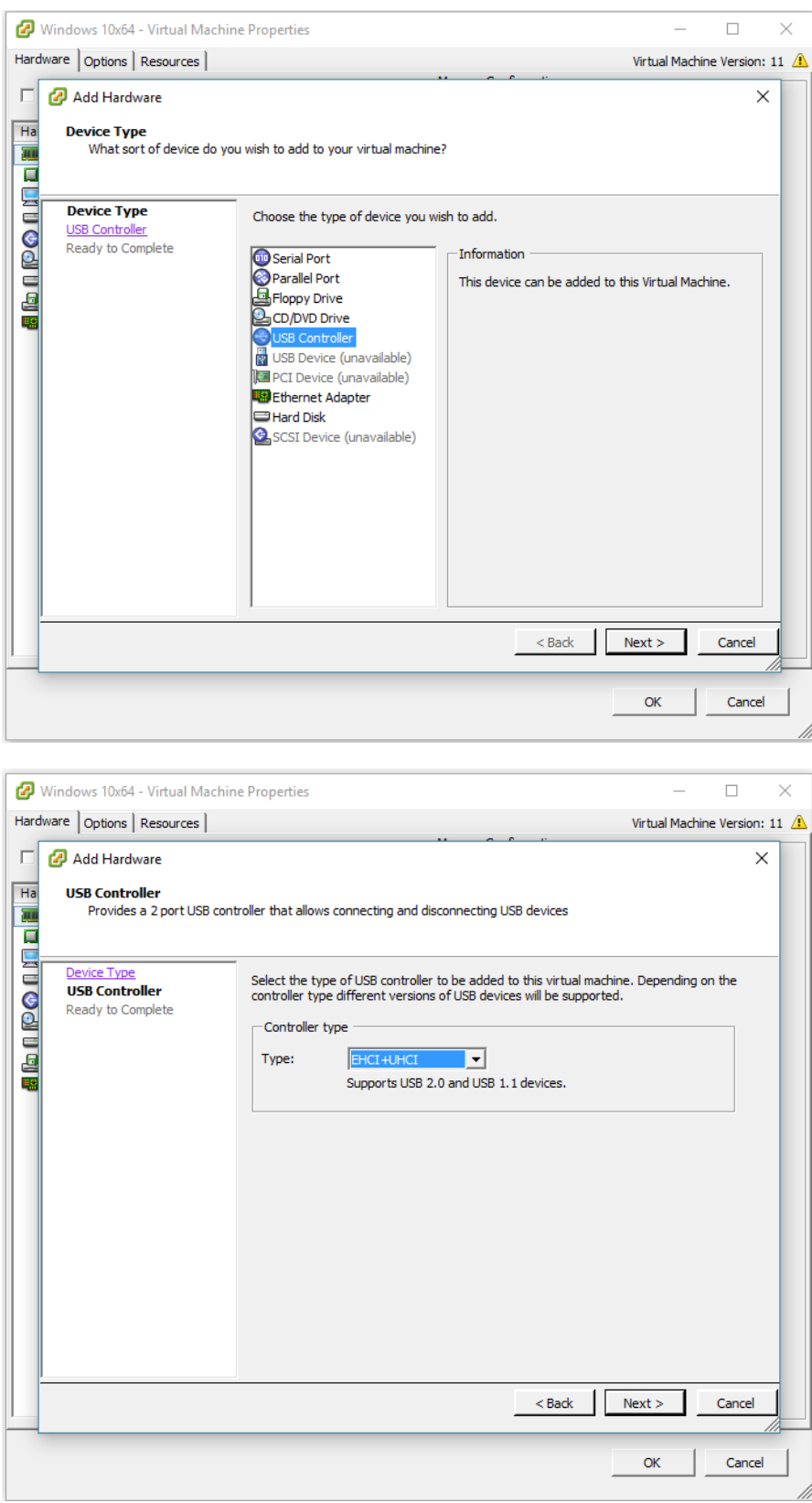

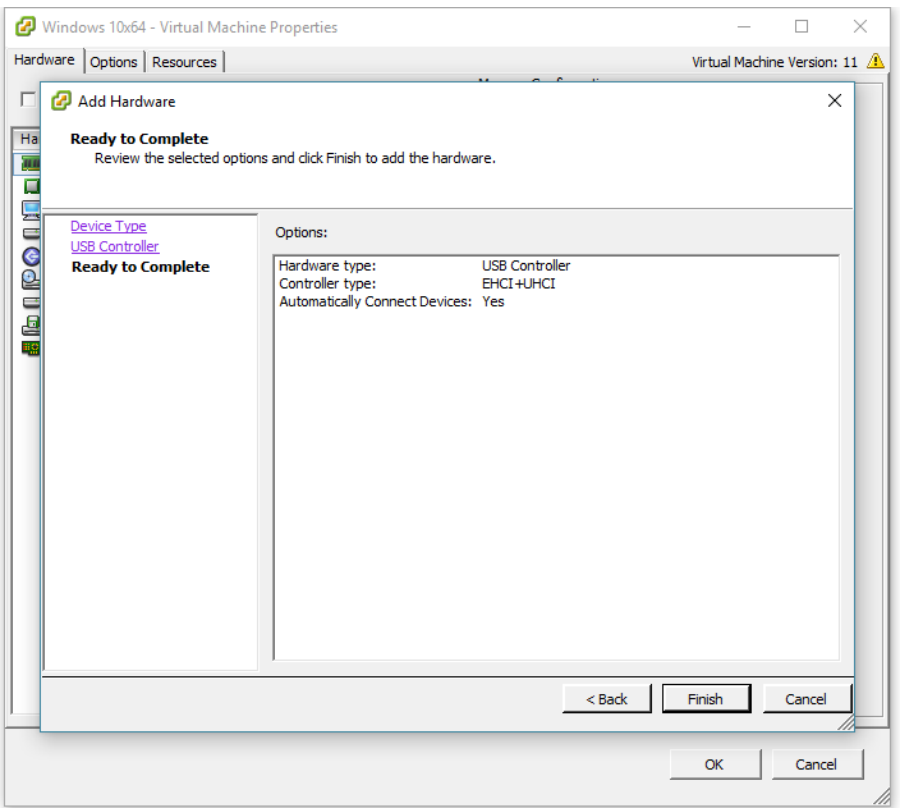

#### Теперь, когда контроллер добавлен, можно пробросить устройство

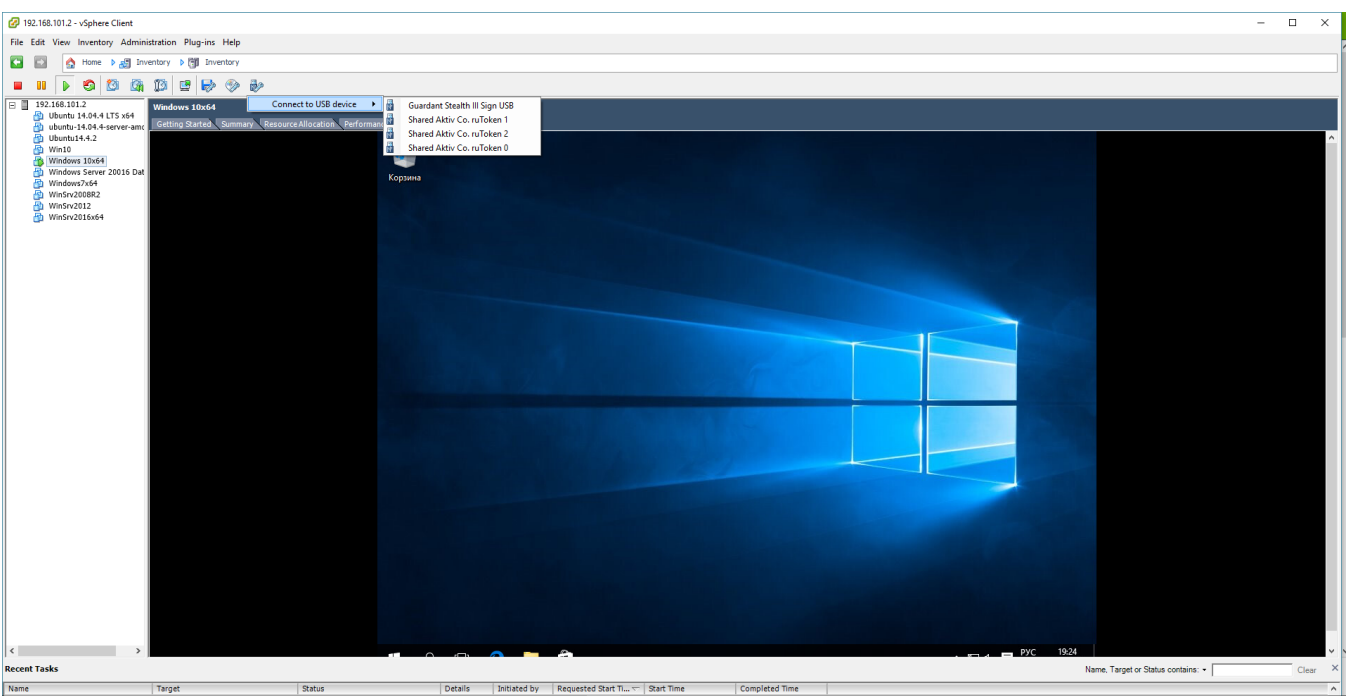

2.2 Если ключ подключен в сервер, на котором установлен ESXi

После добавления USB контроллера необходимо добавить USB устройство.

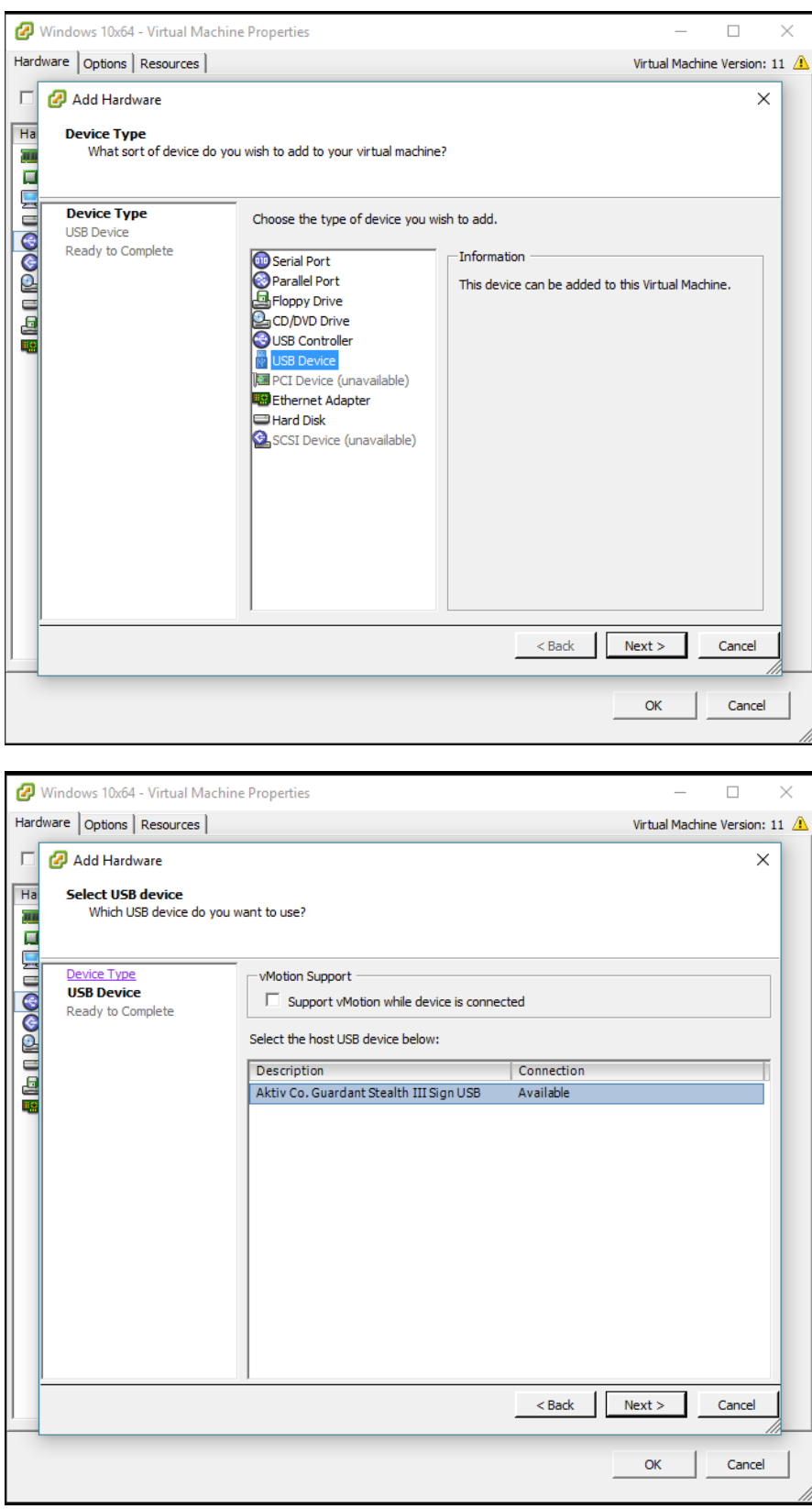

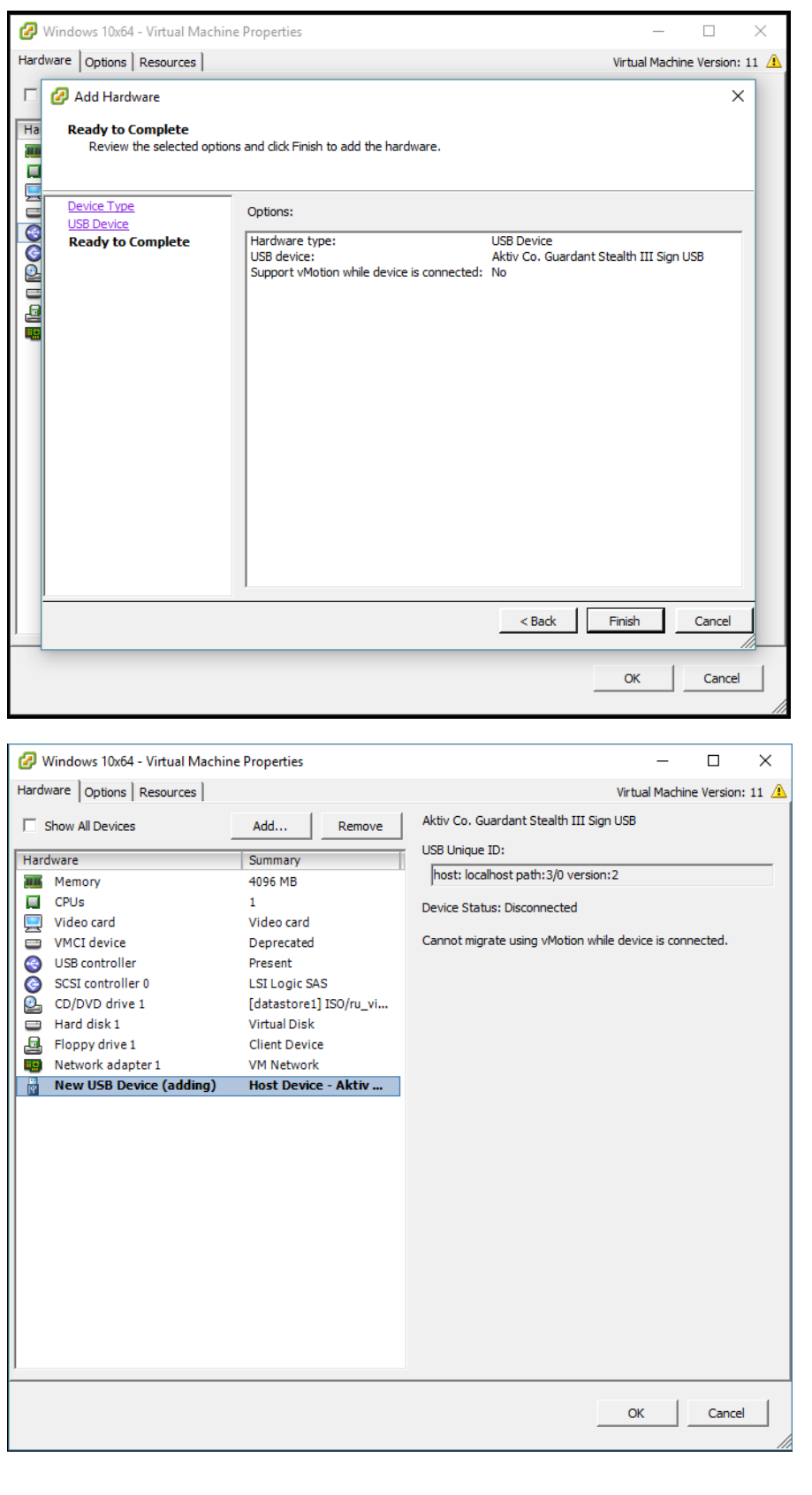

### 3. Oracle VM VirtualBox

Для Oracle VM VirtualBox порядок действий юудет следующим.

Рекомендуется установить в гостевую операционную систему Oracle VM VirtualBox Guest Additions.

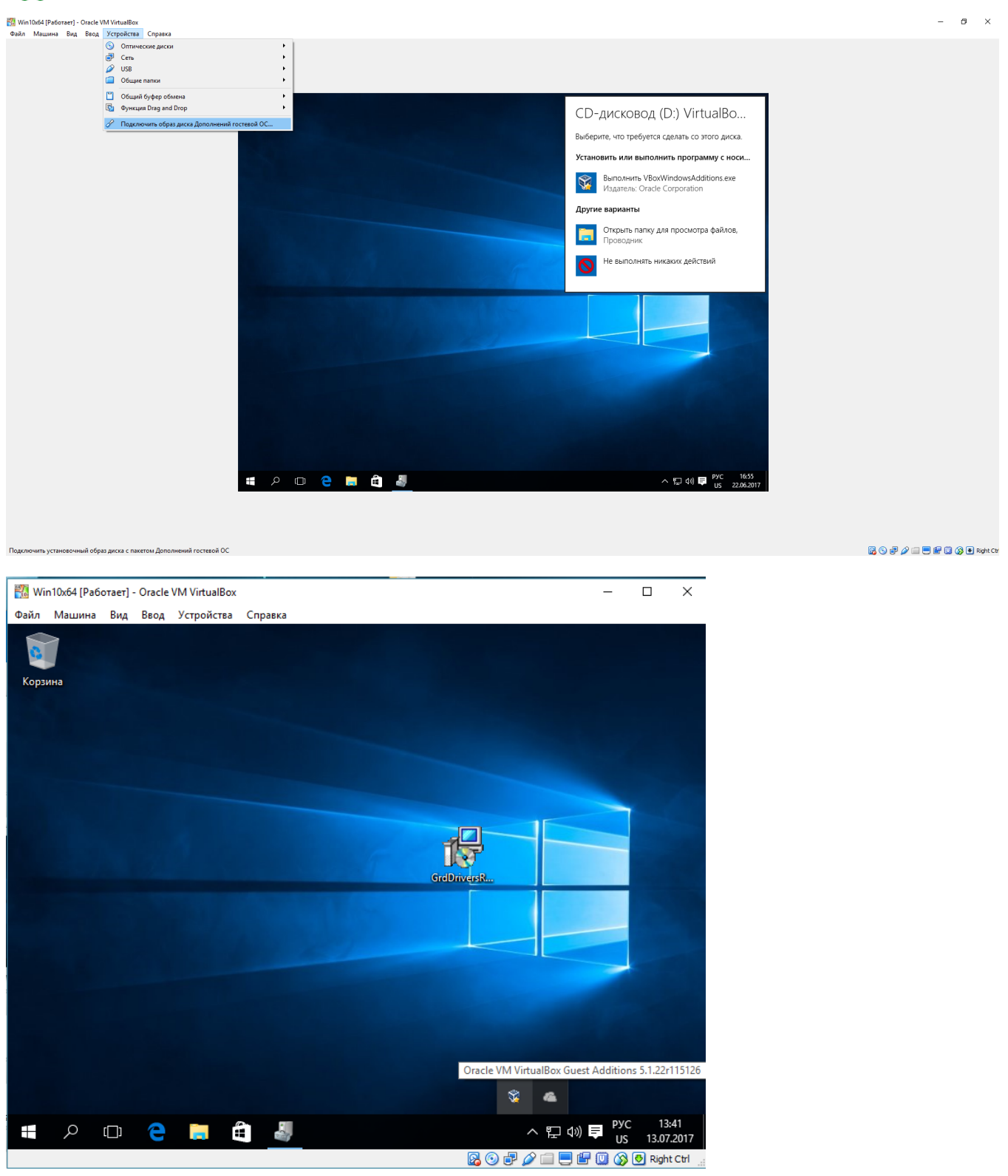

В настройках гостевой ОС создаем USB фильтр

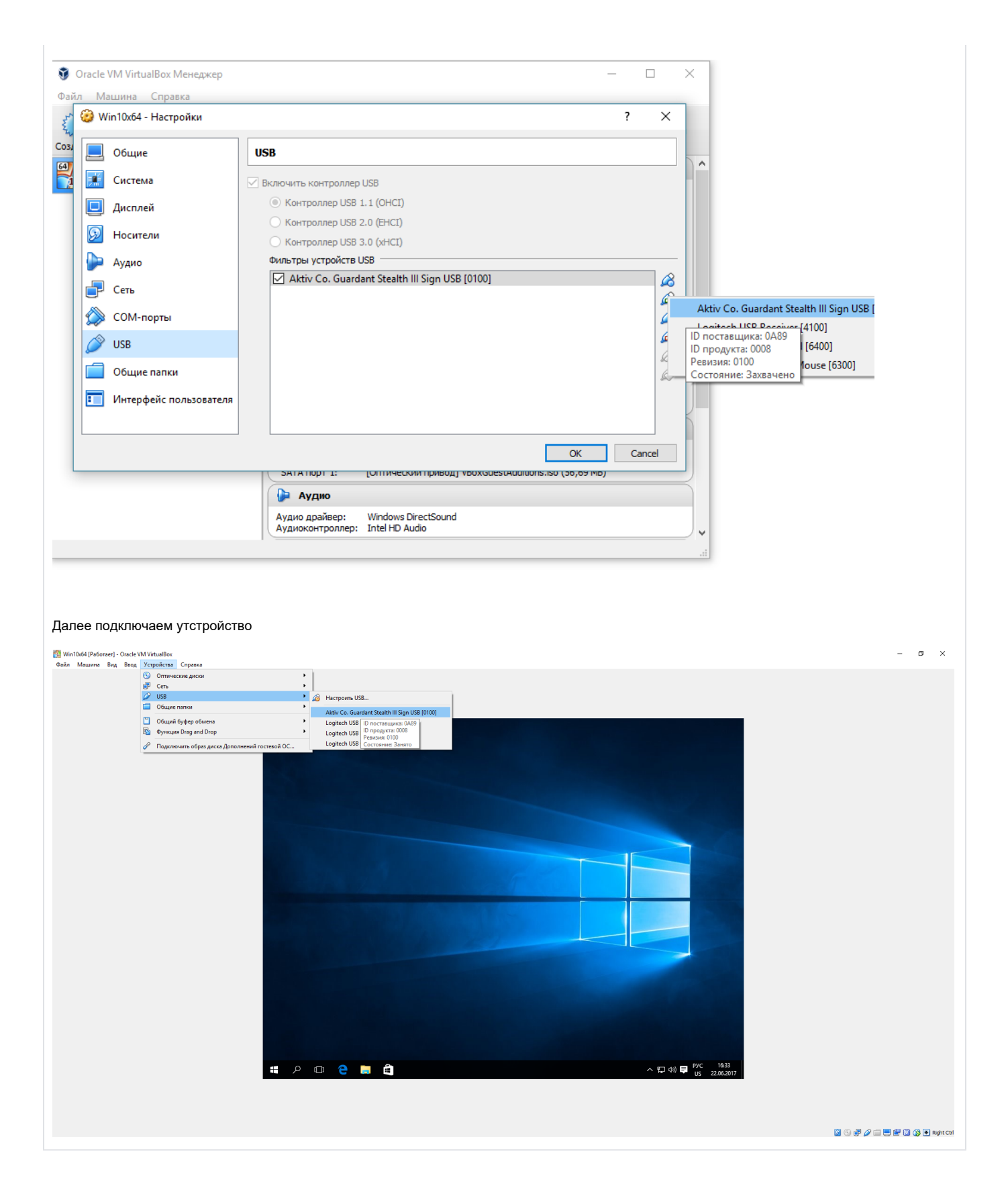